# **Wikipedia como herramienta educativa**

**9 de junio 2020**

 $\bullet$ 

WIKIMEDIA

ESPAÑA

# **¿Por qué Wikipedia?**

**WIKIMEDIA** ESPAÑA

- Es innegable que los estudiantes usan Wikipedia. Es la 5<sup>ª</sup> web más visitada según Ranking Alexa (2018)
- Wikipedia es un **punto de partida y no de llegada**…
- Hay que prestar atención a las referencias…
- Mejorar sus contenidos nos beneficia a todos…
- **Conocimiento libre, conocimiento abierto…**

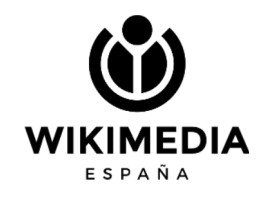

## **Pero primero… ¿qué son las licencias Creative Commons?**

### Reconocimiento-CompartirIgual 4.0 Internacional (CC BY-SA 4.0)

Esto es un resumen inteligible para humanos (y no un sustituto) de la licencia. Advertencia.

### Usted es libre de:

Compartir - copiar y redistribuir el material en cualquier medio o formato

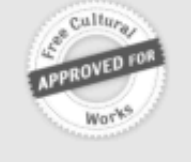

Adaptar - remezclar, transformar y crear a partir del material

para cualquier finalidad, incluso comercial.

El licenciador no puede revocar estas libertades mientras cumpla con los términos de la licencia.

### Bajo las condiciones siguientes:

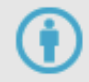

Reconocimiento - Debe reconocer adecuadamente la autoría, proporcionar un enlace a la licencia e indicar si se han realizado cambios<. Puede hacerlo de cualquier manera razonable, pero no de una manera que sugiera que tiene el apoyo del licenciador o lo recibe por el uso que hace.

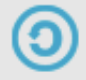

Compartirigual - Si remezcla, transforma o crea a partir del material, deberá difundir sus contribuciones bajo la misma licencia que el original.

### Compartir liberando...

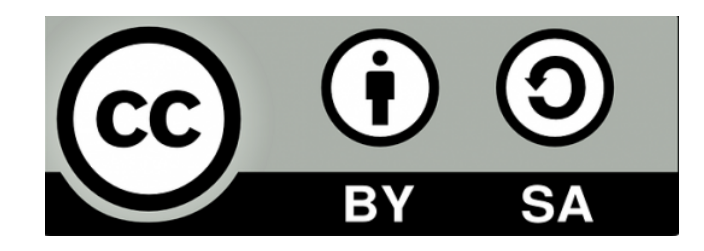

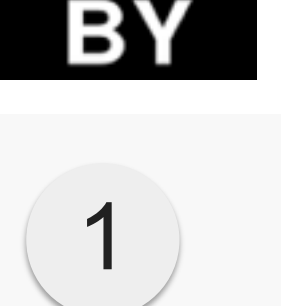

**NC** 

**ND** 

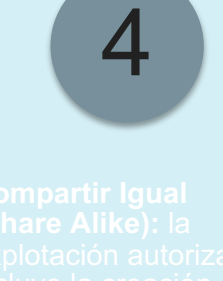

SΑ

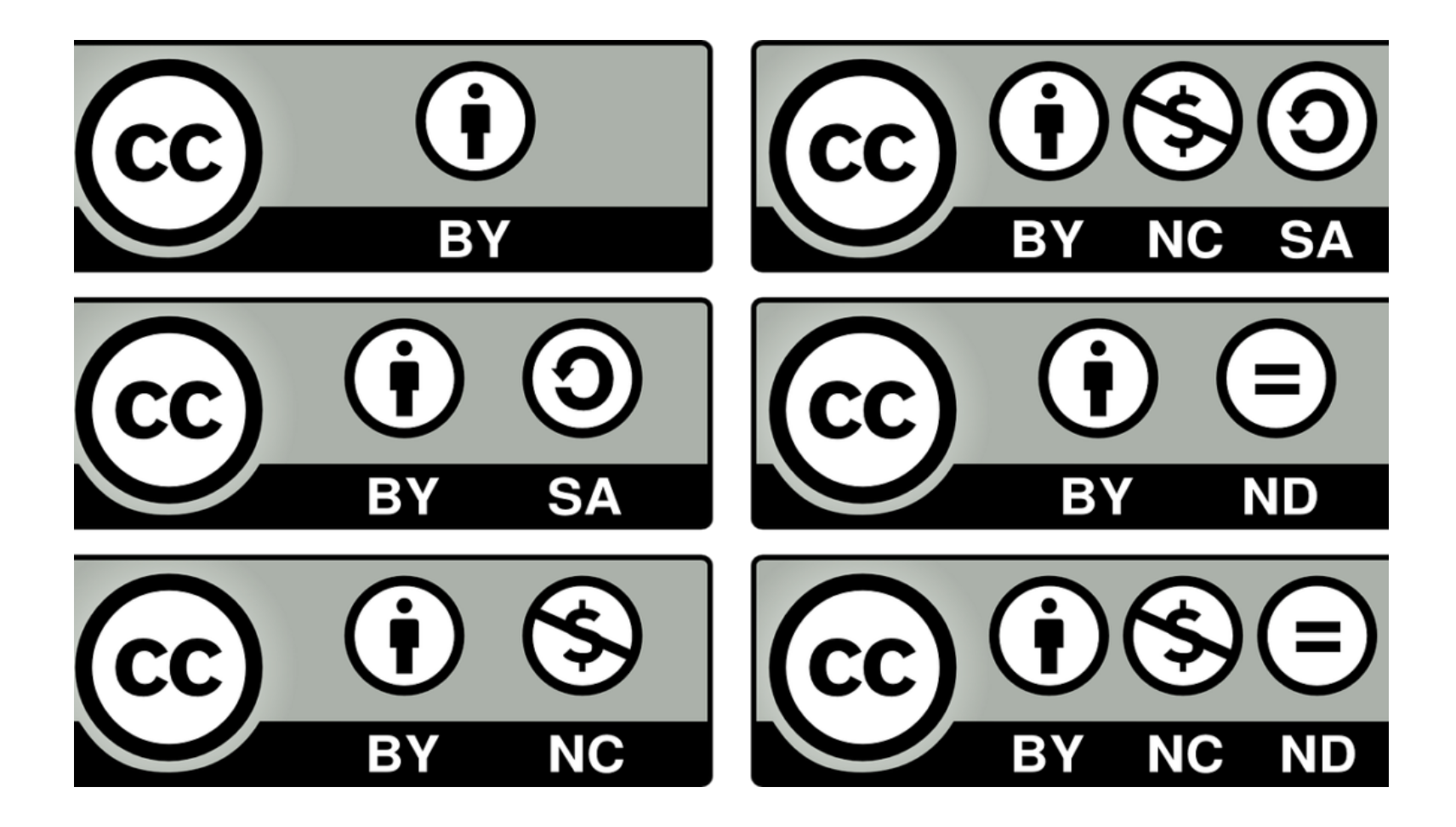

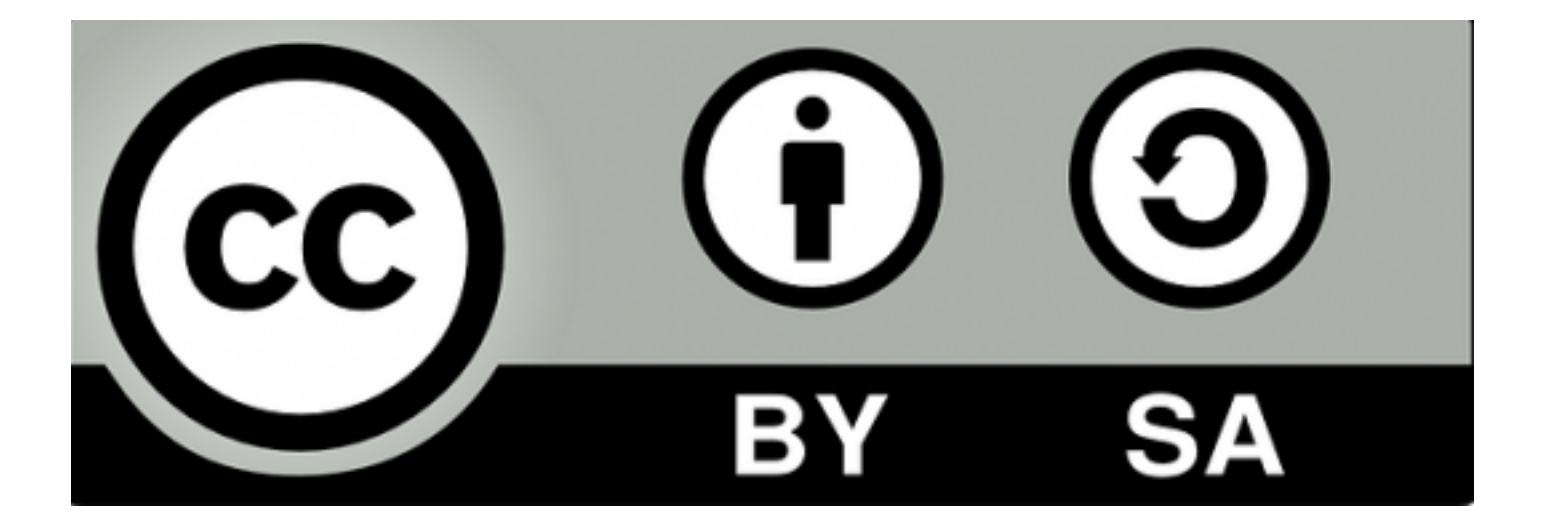

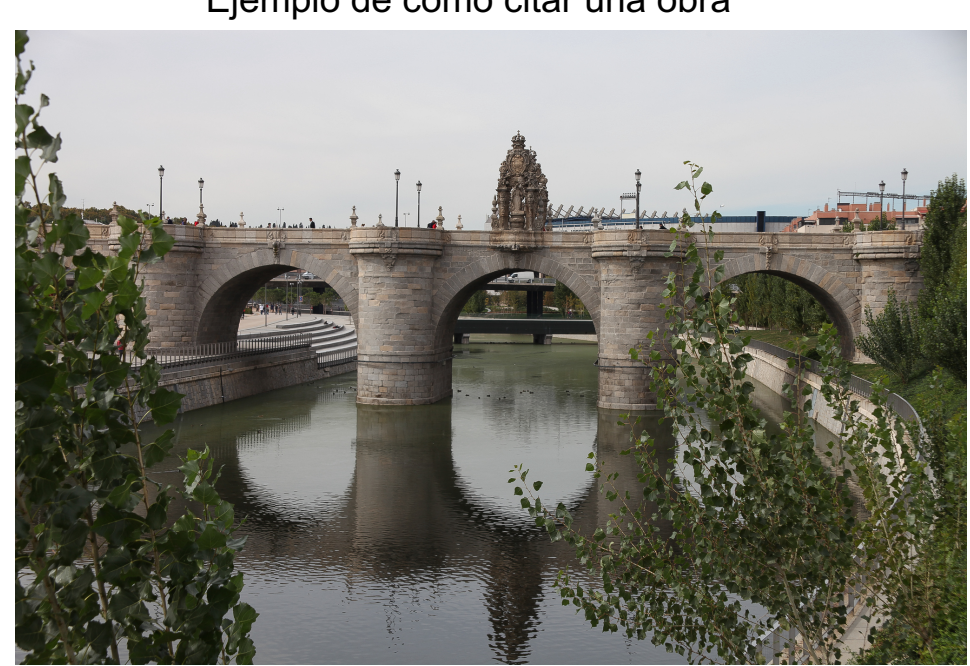

Ejemplo de cómo citar una obra

*Puente de Toledo sobre el río Manzanares.*  Vía Flickr. Por: Rick Ligthelm. (CC BY 2.0)

Título, origen, autor y tipo de licencia Creative Commons (con hipervínculo al origen de la foto y también a la licencia, pref. en español). 9

### Suelo hacer juegos para confirmar si las han interiorizado

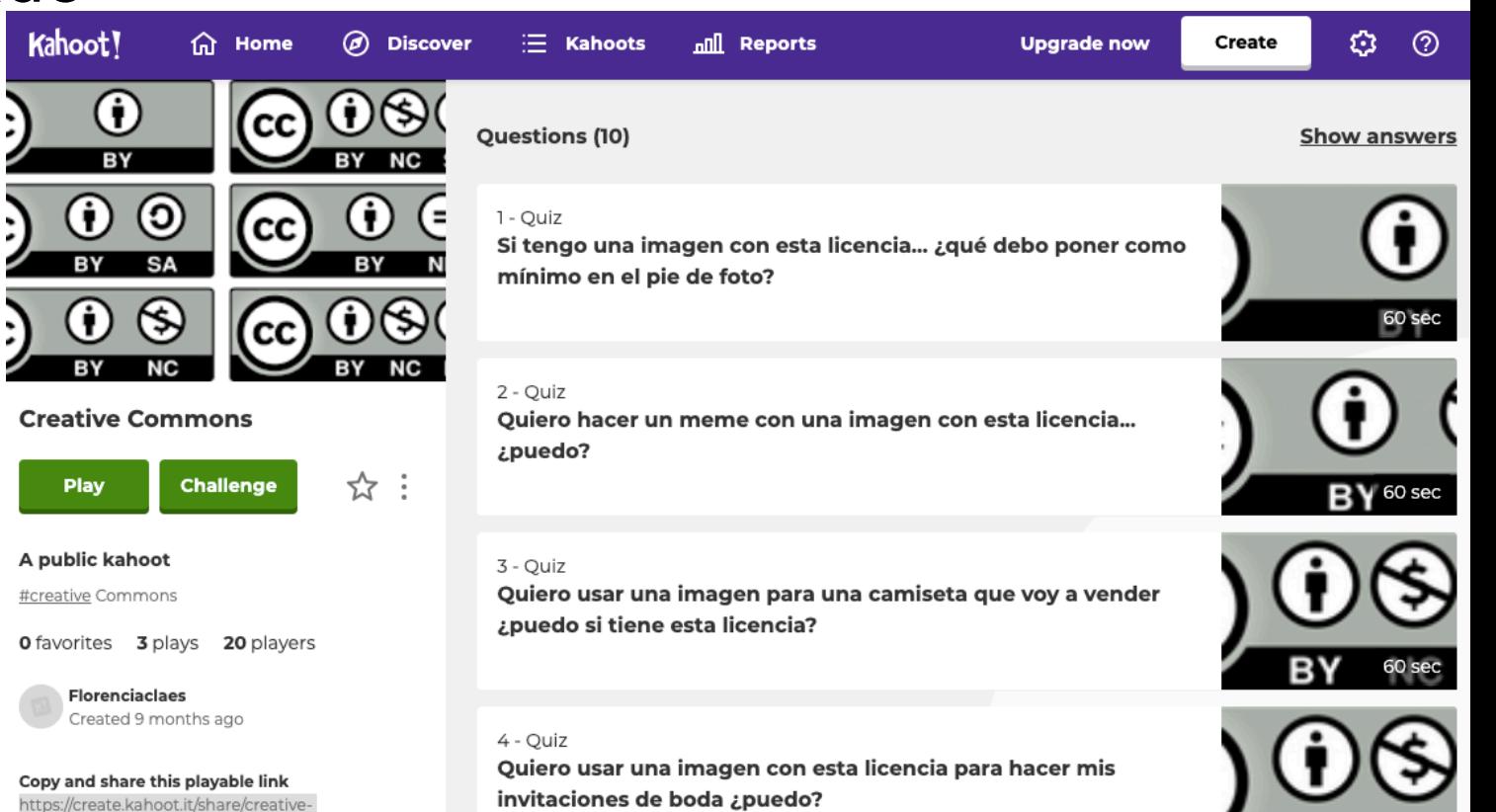

60 sec

commons/39658ec1-cdd9-4196-8d31-db9a1b3d400b

# **Habilidades que se ganan por la colaboración en Wikipedia**

- · Habilidades técnicas y relacionales propias del mundo
- **Netiqueta**
- Licencias libres. Todo el contenido de Wikipedia está disponible bajo la Licencia Creative Commons Atribuc Compartir Igual 3.0
- Redacción formal
- Verificación e inclusión de fuentes fiables
- Aprovechamiento y creación de recursos multimedia
- Gestión de entornos wiki

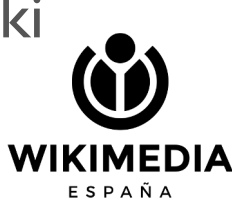

## **Mundo Wikimedia se basa en referencias**

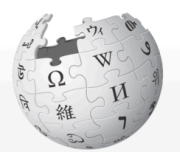

WIKIPEDIA La enciclopedia libre

#### Portada

### Portal de la comunidad

**Actualidad Cambios recientes** 

Páginas nuevas

Página aleatoria

Ayuda

**Donaciones** 

Notificar un error

En otros proyectos

**Wikimedia Commons** 

Imprimir/exportar

Crear un libro Descargar como PDF Versión para imprimir

**Herramientas** 

Lo que enlaza aquí Cambios en enlazadas Subir archivo Páginas especiales **Enlace permanente** Información de la página Elemento de Wikidata Citar esta página

### Artículo Discusión Editar Ver historial Leer

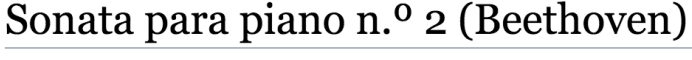

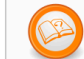

Este artículo o sección necesita referencias que aparezcan en una publicación acreditada. Este aviso fue puesto el 16 de octubre de 2016.

La sonata para piano n.º 2 en La mayor Opus 2 n.º 2 de Ludwig van Beethoven data de 1796 y está dedicada a Joseph Haydn.

A No has accedido Discusión Contribuciones Crear una cuenta Acceder

Buscar en Wikipedia

Q

Dura aproximadamente 22 minutos

### **Índice** [ocultar]

1 Movimientos

- 1.1 | Allegro vivace
- 1.2 Il Largo appassionato
- 1.3 III Scherzo: Allegretto
- 1.4 IV Rondo: Grazioso

### Movimientos [editar]

El Opus 2 n.º 2 consta de cuatro movimientos:

- Allegro vivace
- Largo appassionato
- Scherzo: Allegretto
- · Rondó: Grazioso

### **I Allegro vivace** [editar]

El primer movimiento es un allegro en forma sonata. El segundo tema de la exposición contiene alguna modulaciones complejas y una parte importante del desarrollo se halla en la tonalidad de Fa mayor, que se halla en relación de terceras con la tónica, La mayor. Se encuentra además en el desarrollo una bella pero difícil sección canónica. Tras la reexposición, el movimiento finaliza de

## **¿Qué es y qué no es una fuente para Wikipedia?**

Buenas fuentes: Las no fuentes:

- Documentos históricos, fallos, resoluciones, decretos.
- Artículos científicos, ponencias, *papers*, periódicos, páginas web institucionales, libros.

 $\bullet$  NO se puede citar como fuente: Facebook, Twitter, Instagram, Wikipedia ni blogs.

15

### **Errores a evitar (I)**

- El contenido debe ser original
- Reelaboración de la información: copiar y pegar no está permitido
- Se admite contenido de terceros que sea compatible con la licencia de Wikipedia
- Se puede incorporar libremente contenido en dominio público

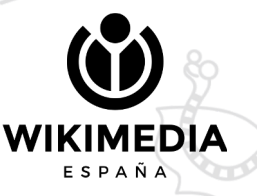

### **Errores a evitar (II)**

- Debe existir una cobertura significativa en fuentes secundarias
- Esas fuentes deben ser fiables (libros, publicaciones académicas, revistas, prensa, sitios web oficiales)
- Esas fuentes deben ser independientes a la materia

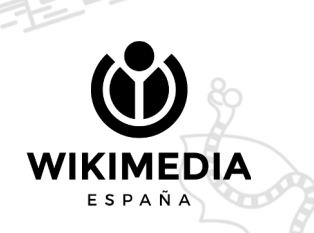

17

### **Errores a evitar (III)**

- Ediciones que aporten contenido publicitario o promocional son incompatibles con el proyecto
- Wikipedia no es fuente primaria: sus contenidos están respaldados por fuentes secundarias. Por tanto, cualquier teoría, crítica o investigación propia no tiene cabida

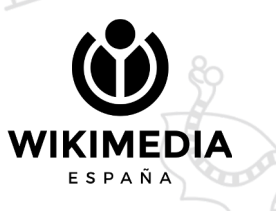

# **Normas de uso y los 5 pilares**

WIKIMEDIA ESPAÑA

### **Los cinco pilares**

- Wikipedia es una enciclopedia
- Wikipedia busca un punto de vista neutral
- Wikipedia es de contenido libre
- Wikipedia sigue unas normas de etiqueta

EDIA

 $F$ SDAÑA

Wikipedia no tiene normas firmes

## Primeros pasos, ayudas, manual de estilo

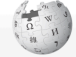

### **WIKIPEDIA**

La anciclonadia li

Portada Portal de la comunida Armieldad Cambios recientes Páninas nuovas Página aleatoria Ayuda Donaciones Notificar un error En otros nomantos **Wildfirms Millenatorne Millioned** Wikisource 1 Normas nenerales de estilo Wikivialen 1.1 Normas del idioma español Wikcinnado 1.2 Estilo enciclonédico Imprimisionnortal 2 Incisos, comentarios y aclaraciones Crear un libro 3 Sections Descargar como PDE 4 Titulos de las secciones Versión para imprimi 4.1 Enlace a artículo principal y véase también E. Reported/ve ontro périodes Herramientas Lo que enlaza erañ 6.1 Senaración entre nárrafos en listas Cambine on orderede **C. Modelon** Subir archivo 7 Enlarge Páginas especiales 7.1 Enlaces internos Enlace permanent 7.2 Enlaces externos Información de la página **8. Mavisculas** Elemento de Wikidata 8.1 Tratamientos deferenciales, títulos, cargos y 8.2 Palabras que enlazan con otros artículos En otros idiomas d' 8.3 Títulos de libros, películas, álbumes... الدعة Català 8.3.1 Titulos de otras lenguas en textos en español English **B.A. Ofree misetionee** Fuskara 9 Negrita

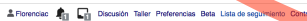

Leer Editar código Ver historial 17 Buscar en Wikipedia

**Marcas** 

**Música** 

Antes de comenzar

Cómo se edite una nácina La interfaz de Wikipedia

Barra de herramientas de edici Creación de un artículo

Manual de estilo

Estructura de un artículo

#### Wikipedia: Manual de estilo

Página del provecto Discusió

Esta quía forma parte del Magual de estilo de Wikipedia en español

Índice l

Los editores deberían seguiría, excepto cuando el sentido común y las excepciones ocasionales sirvan para mejorar el artículo. Antes de editar esta página, asegúrate de que exista consenso,

El manual de estilo de Wikipedia en español describe cómo redactar, organizar y dar formato a los artículos. El objetivo es que los artículos de la Wikipedia sean claros, precisos y consistentes, para que los lectores puedan entenderlos y aprovecharlos mejo

Este no pretende ser un manual de estilo al uso, sino una fuente para resolver dudas comunes sobre el uso del idioma para escribir artículos, de acuerdo con convenciones acordadas por usuarios de la comunidad. Tampoco es un conjunto de reglas fijas e inamovibles, va que, siguiendo el espíritu colectivo de la obra, estas reglas están sujetas a debates y cambios.

Este manual es un medio, no constituye un fin en sí mismo. El objetivo de los autores no es llegar a un consenso, plasmarlo y seguir rellenando el libro hasta que esté terminado. Es más: mientras Wikinedia sina activa, el manual nunca estará terminado

Este manual es dinámico, todas las políticas que incluve se debaten y se establecen por consenso. Estas políticas pueden cambiar. Su cumplimiento no es obligado como sucede en otros libros de estin, sungue si recomendado, para que Wikipedia queda ser alchalmente inteligible para el lector y no anarexos ante este como una obra sin cohesión.

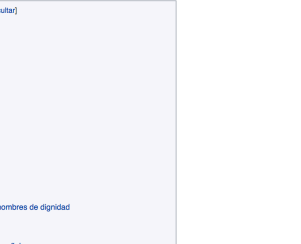

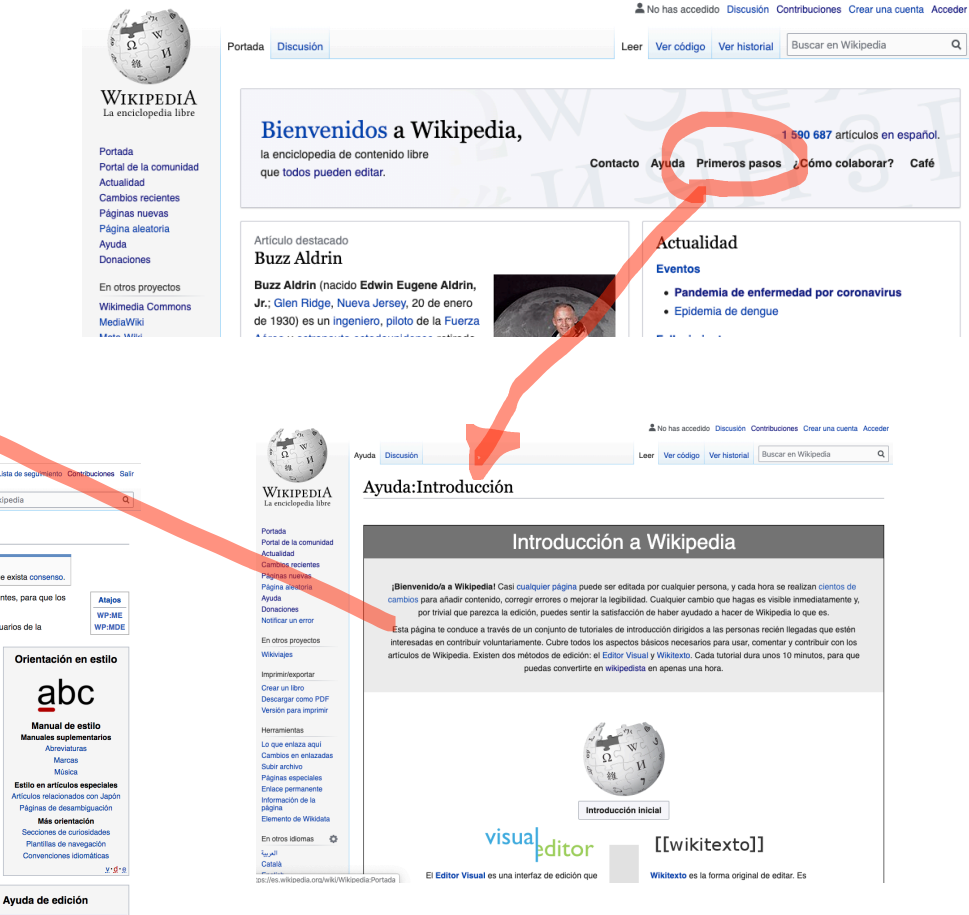

# **Transparencia y seguimiento**

**WIKIMEDIA** ESPAÑA

## **Historial**

Quién hizo qué Comparación de ediciones **Deshacer** 

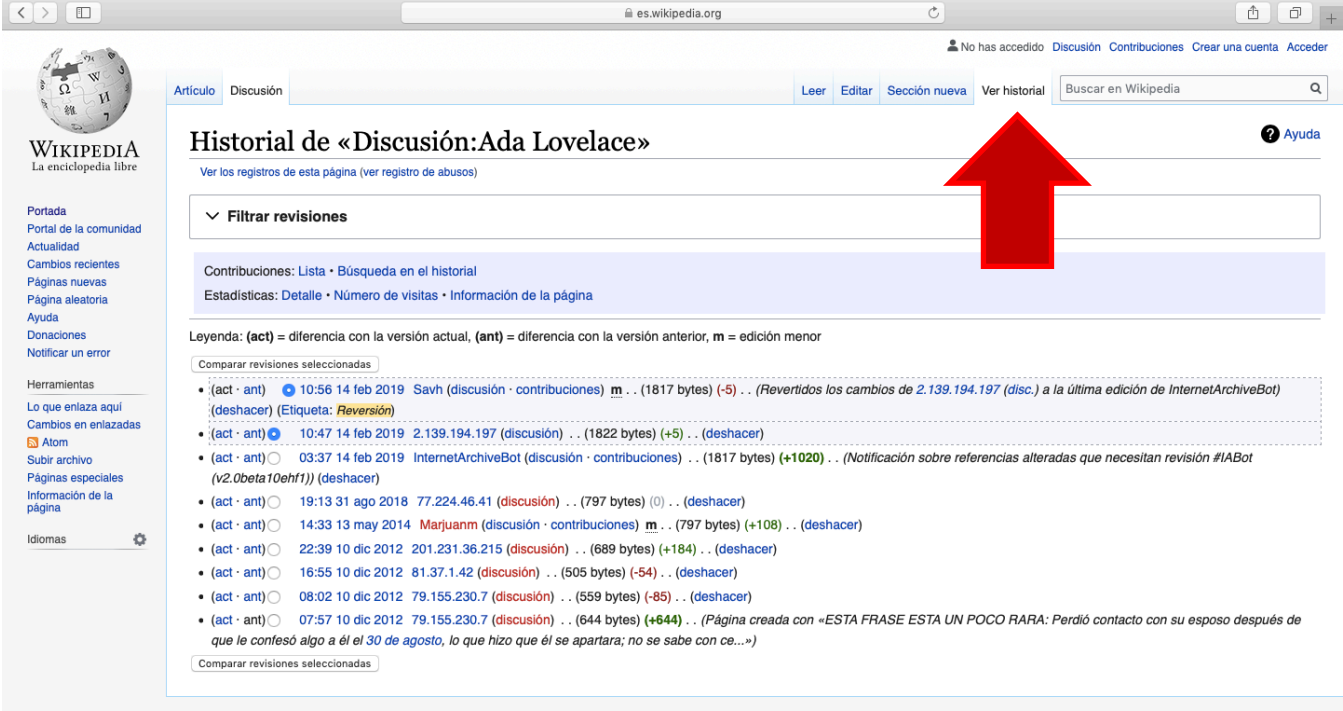

Política de privacidad Acerca de Wikipedia Limitación de responsabilidad Desarrolladores Declaración de cookies Versión para móviles

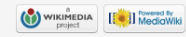

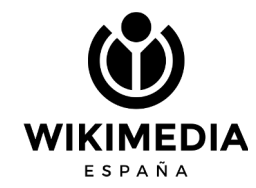

## **Discusión**

Función Secciones Firma

En la discusión de un artículo se vuelcan las disputas o comentarios sobre la construcción del artículo. Recordad el ejemplo de la discusión de Tortilla de patatas.

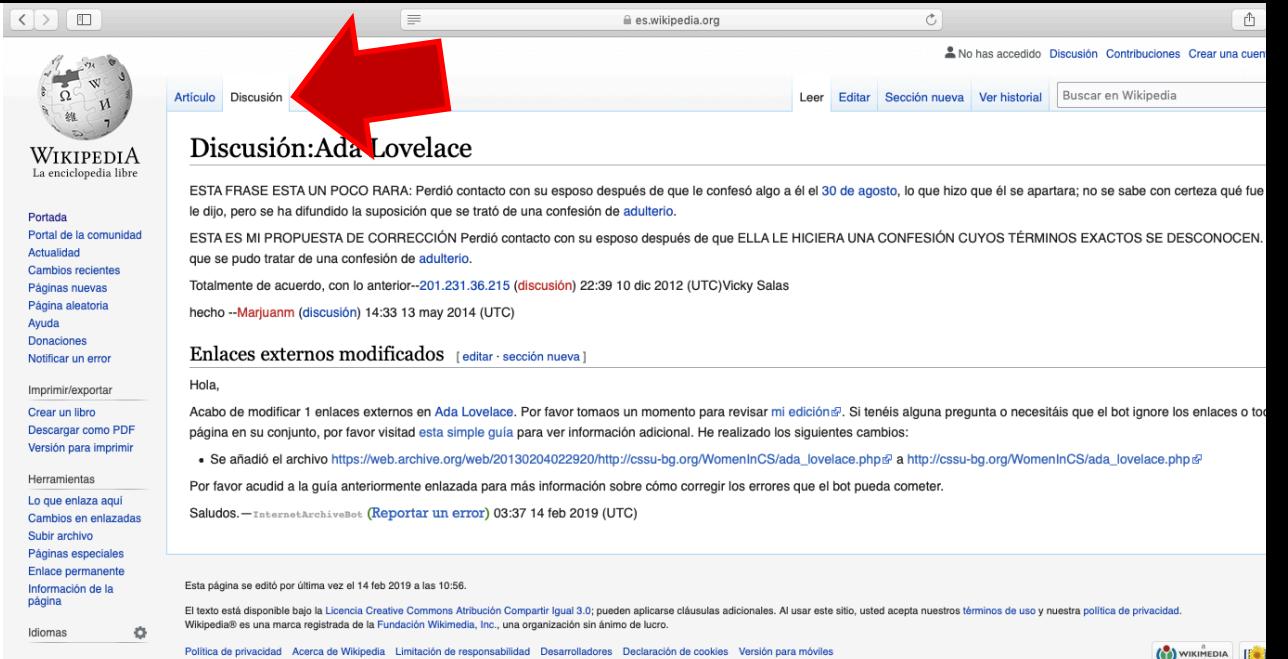

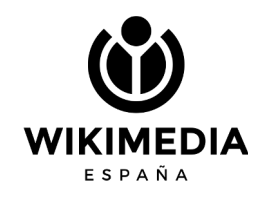

## **Contribuciones**

Conociendo el nombre de usuario, podemos ver qué ediciones ha realizado.

### Página especial **WIKIPETIA** La enciclopedia libre

Portada Portal de la comunidad Actualidad **Cambios recientes** Páginas nuevas Página aleatoria Ayuda **Donaciones** 

Herramientas

**M** Atom Contribuciones del usuario Registros Enviar un correo a este usuario Preferencias de silencio Ver los grupos del usuario Subir archivo Páginas especiales Versión para imprimir

#### Discusión Taller Preferencias Beta Lista de seguimiento **Contribuciones Salin** Q Buscar en

Avuda

### Contribuciones del usuario

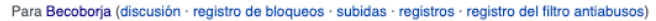

#### $\vee$  Búsqueda de contribuciones

(recientes · primeras) Ver (50 siguientes · 50 anteriores) (20 · 50 · 100 · 250 · 500).

- 15:22 29 may 2020 (difs. · hist.) . . (0) . . Comisión Asesora Presidencial sobre Integridad Electoral (→ Referencias)
- · 15:16 29 may 2020 (difs. · hist.) . . (+148) . . Usuario: Becoborja (última) (Etiqueta: Edición visual)
- 22:40 24 may 2020 (difs.  $\cdot$  hist.).. (-27).. Comisión Asesora Presidencial sobre Integridad Electoral ( $\rightarrow$ Polémica) (Etiqueta: Edición visual)
- . 22:35 24 may 2020 (difs. · hist.) . . (+75) . . N Usuario: Becoborja/Taller/Comisión Asesora Presidencial sobre Integridad Electoral (Becoborja trasladó la página Usuario: Becoborja/Taller/Comisión Asesora Presidencial sobre Integridad Electoral a Comisión Asesora Presidencial sobre Integridad Electoral: Crear un artículo a través de esta subpágina de usuario con el uso de plantilla:usuario taller+) (última) (Etiqueta: Redirección nueva)
- 22:35 24 may 2020 (difs. · hist.) . . (0) . . m Comisión Asesora Presidencial sobre Integridad Electoral (Becoboria trasladó la página Usuario:Becoborja/Taller/Comisión Asesora Presidencial sobre Integridad Electoral a Comisión Asesora Presidencial sobre Integridad Electoral: Crear un artículo a través de esta subpágina de usuario con el uso de plantilla:usuario taller+)
- 22:35 24 may 2020 (difs.  $\cdot$  hist.) . . (-311) . . Comisión Asesora Presidencial sobre Integridad Electoral ( $\rightarrow$ Polémica) (Etiqueta: Edición visual)
- 22:33 24 may 2020 (difs. · hist.) . . (+276) . . Comisión Asesora Presidencial sobre Integridad Electoral (→Miembros)
- 22:23 24 may 2020 (difs.  $\cdot$  hist.) . . (0) . . Comisión Asesora Presidencial sobre Integridad Electoral  $(\rightarrow$  Bibliografía) (Etiqueta: Edición visual)
- 22:18 24 may 2020 (difs. · hist.) . . (-6) . . Comisión Asesora Presidencial sobre Integridad Electoral (→ Enlaces externos)

# Cambios recientes **Artículos** nuevos

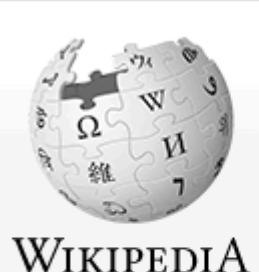

La enciclopedia libre

Portada Portal de la comunidad Actualidad Cambios recientes Páginas nuevas Página aleatoria Avuda **Donaciones** 

Herramientas

Lo que enlaza aquí Cambios en enlazadas Subir archivo Páginas especiales Enlace permanente Información de la página Elemento de Wikidata

Portada

**Discusión** 

### Bienvenidos a Wikipedia,

Florenciac

⊾⊫ Di

la enciclopedia de contenido libre que todos pueden editar.

1 604 174 artículos en español.

¿Cómo colaborar? Primeros pasos A Café

### Artículo destacado Batalla de Aguere

La batalla de Aguere o batalla de La Laguna es el nor encarrila definitivamente la conquista de la isla de Ten Alonso Fernández de Lugo, el 14 de noviembre de 149 controvertida para algunos historiadores, es probable o noviembre. La batalla se produjo medio año después o de Lugo, en lo que fue el mayor desastre castellano du Canario, la primera batalla de Acentejo, también denor

# Planteo del ejercicio al **alumnado**

WIKIMEDIA ESPAÑA

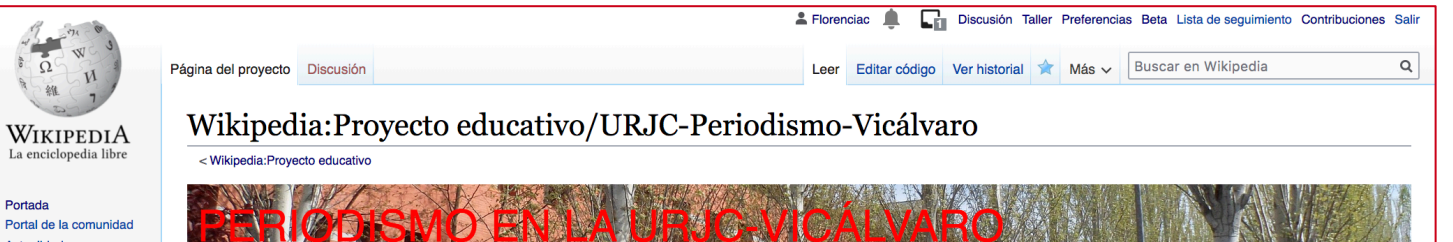

#### Actualidad **Cambios recientes** Páginas nuevas Página aleatoria Ayuda Donaciones Notificar un error

Imprimir/exportar

Crear un libro Descargar como PDF Versión para imprimir

Herramientas

Lo que enlaza aquí Cambios en enlazadas Subir archivo Páginas especiales Enlace permanente Información de la página

Idiomas O Añadir enlaces

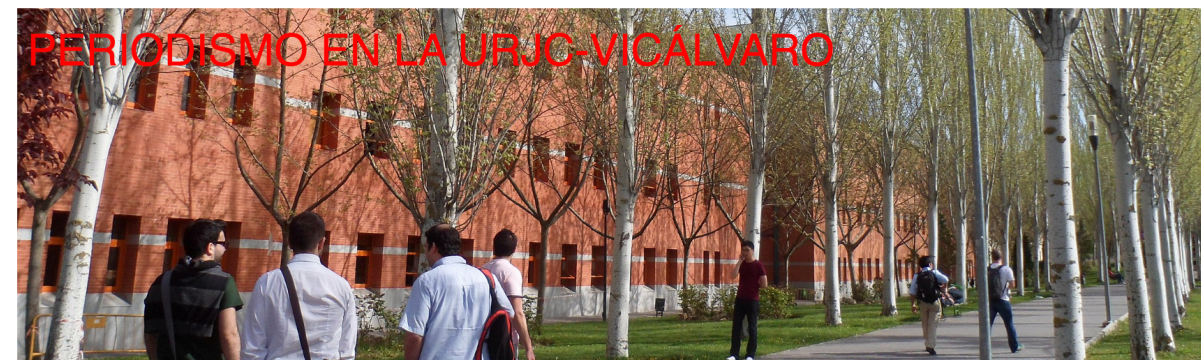

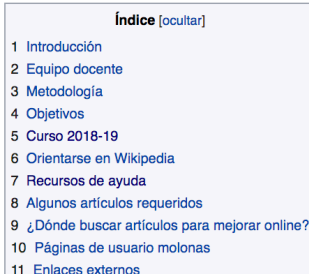

#### Introducción [editar código]

En el curso 2017-18, Florencia Claes, profesora asociada de la Universidad Rey Juan Carlos de Madrid, inició una experiencia de innovación educativa con alumnos de 3º de Periodismo y Comunicación Audiovisual. El trabajo se basó en la creación, revisión, corrección y ampliación de artículos de Wikipedia relacionados con su temas audiovisuales. También se subieron algunos archivos a Wikimedia Commons. Se dedicaron al trabajo en el aula un número aproximado de 3 sesiones de 90 minutos. Igualmente, durante el desarrollo de la actividad se inició la colaboración con Wikimedia España, el capítulo español de la Fundación Wikimedia, lo que se tradujo en un asesoramiento y ayuda in situ, en el aula.

Para el curso 2018-2019 se plantea una experiencia similar, haciendo hincapié en la creación de artículos enciclopédicos y la elaboración de materiales multimedia.

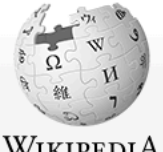

Página del proyecto Discusión

Buscar en Wikipedia Editar código Ver historial  $\overrightarrow{\lambda}$  Más  $\overrightarrow{\cdot}$ Leer

 $\mathsf Q$ 

### WIKIPEDIA La enciclopedia libre

#### Portada

Portal de la comunidad Actualidad Cambios recientes Páginas nuevas Página aleatoria Ayuda **Donaciones** Notificar un error

#### Herramientas

Lo que enlaza aquí Cambios en enlazadas Subir archivo Páginas especiales Enlace permanente Información de la página

Idiomas

Añadir enlaces

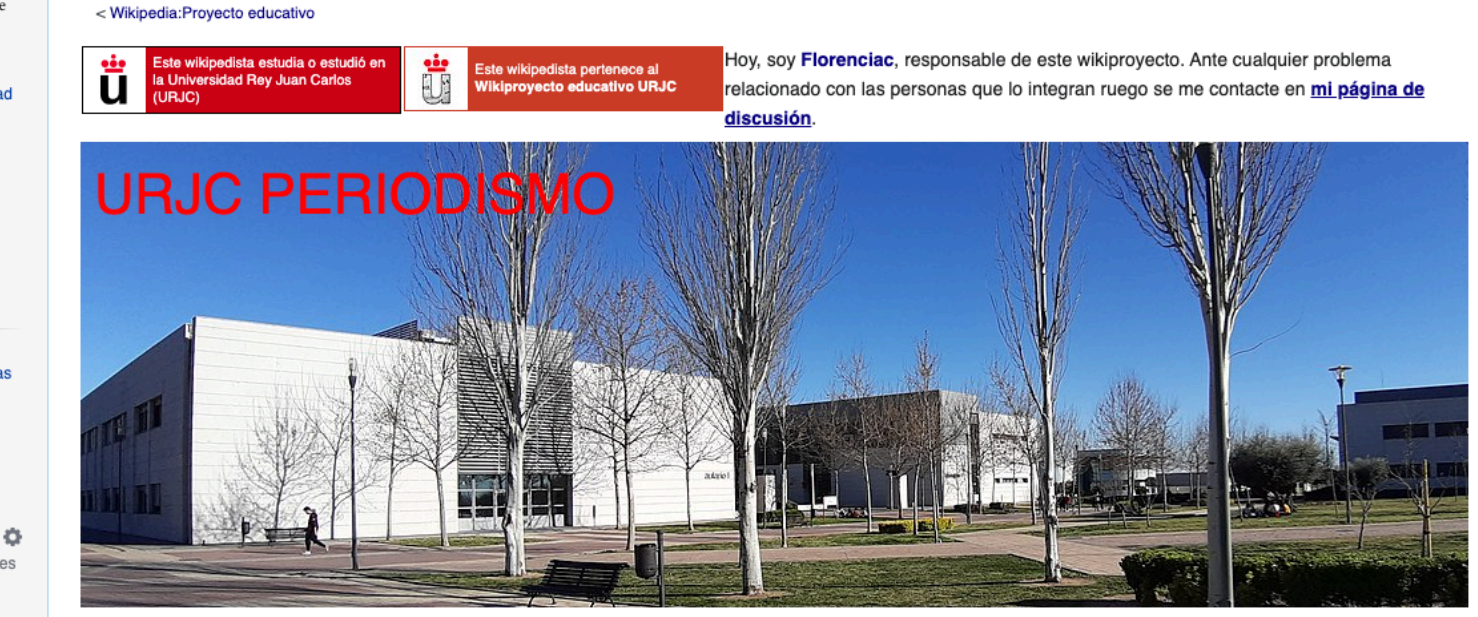

Wikipedia: Proyecto educativo/URJC-Periodismo

- Índice [ocultar]
- 1 Introducción
- 2 Equipo docente
- 3 Metodología
- 4 Objetivos
- 5 Curso 2017-2028
- 6 Curso 2018-19
- 7 Curso 2019-2020

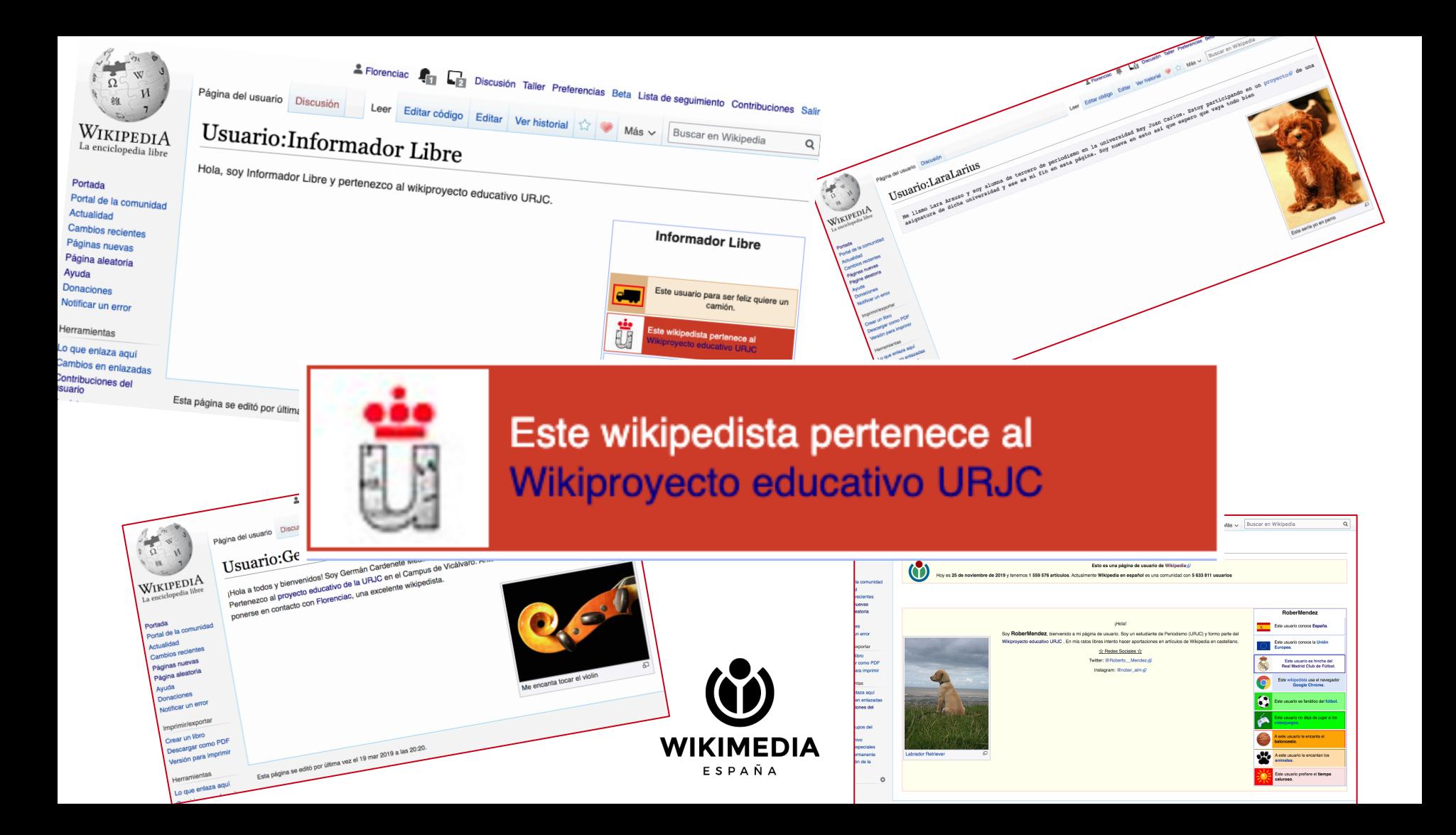

## Zona de taller {{ usuario taller+}}

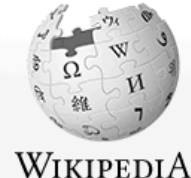

Portada

La enciclopedia libre

Portal de la comunidad Actualidad Cambios recientes Páginas nuevas Página aleatoria Ayuda **Donaciones** Notificar un error

Imprimir/exportar

Crear un libro Descargar como PDF Versión para imprimir

#### Herramientas

Lo que enlaza aquí Cambios en enlazadas Contribuciones de la usuaria Registros

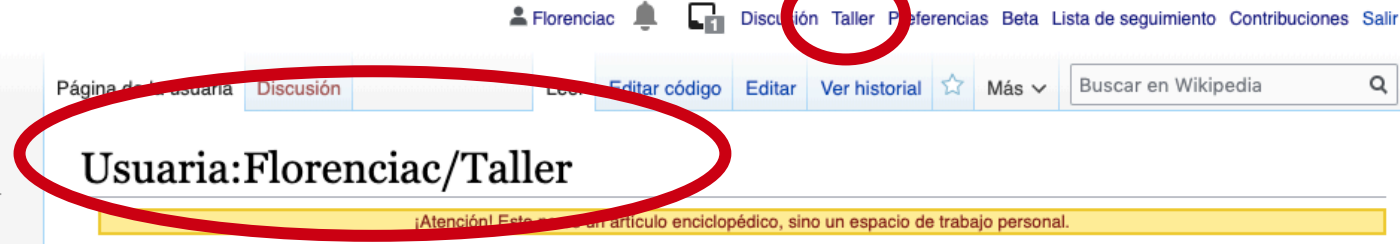

< Usuaria:Florenciac

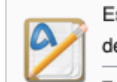

Este es el taller de Florenciac. Un taller de usuario es una subpágina de usuario que sirve para iniciar el desarrollo de artículos o realizar pruebas. Esto no es un artículo de la enciclopedia.

También puedes realizar pruebas de edición desechables en la zona de pruebas común, o crear otros talleres o subpáginas.

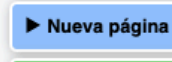

Esta es la página de taller del usuario Florenciac. Esto es una página de usuario de Wikipedia. Esto no es un artículo enciclopédico.

 $\blacktriangleright$  Ayuda

- Carlota Pereda
- · Eiemplo de taller
- · Guía cómo citar y refernciar
- $\cdot$  ICONO 14
- Ismael Crespo Martínez
- · Película de prueba
- Pepa Caballero
- · Prueba de película
- kje'gkjark'lgja
- $\bullet$  no index
- · taller con monica

actualizar

## **Asistente para la creación de artículos**

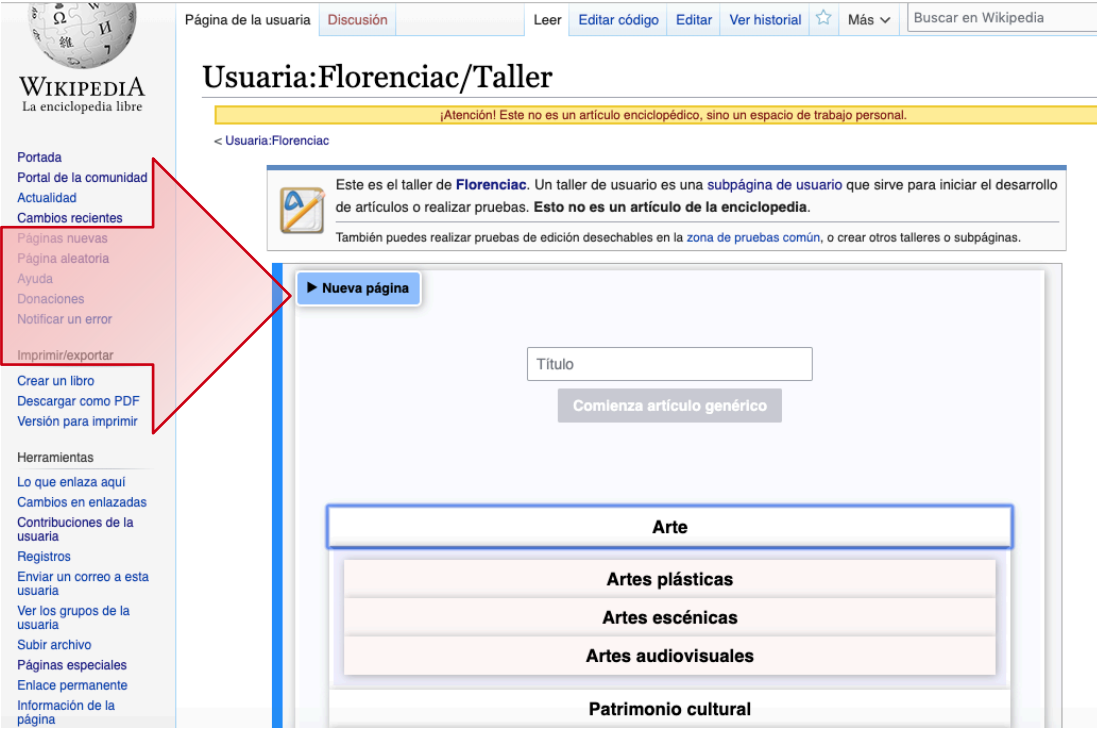

### **Trabajo en taller, correcciones previas a la publicación**

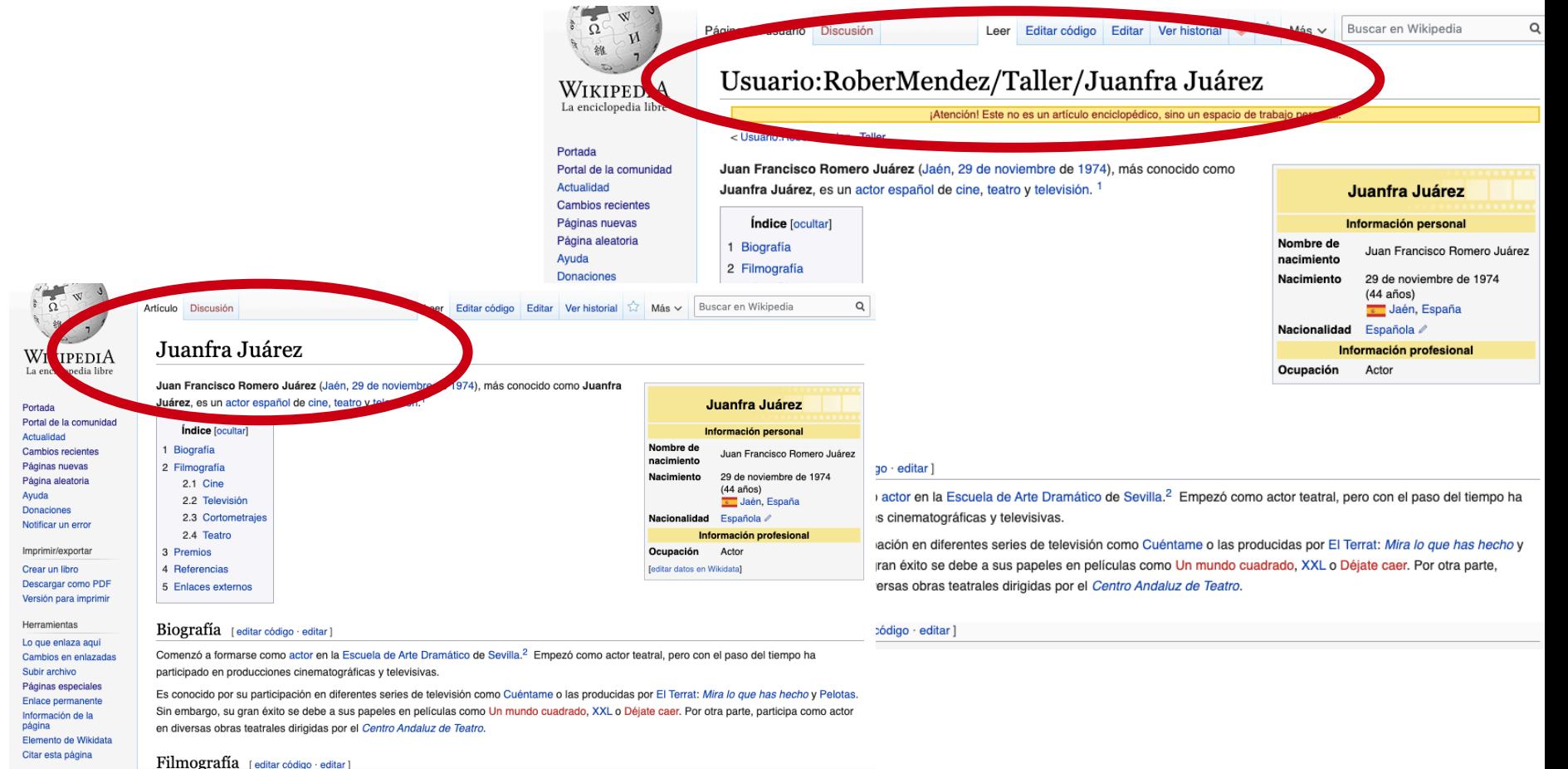

### **Transparencia: contribuciones del usuario**

![](_page_33_Figure_1.jpeg)

## **Historial del artículo**

![](_page_34_Picture_4.jpeg)

![](_page_35_Figure_0.jpeg)

# **Herramienta de seguimiento**

**WIKIMEDIA** ESPAÑA

### outreachdashboard.wmflabs.

![](_page_37_Picture_1.jpeg)

### **Herramienta de seguimiento Outreach dash**

![](_page_38_Picture_1.jpeg)

## **Seguimiento fácil del grupo**

![](_page_39_Figure_1.jpeg)

## **Invitación a participar**

![](_page_40_Figure_1.jpeg)

### **Herramienta muy práctica para seguimiento**

![](_page_41_Figure_1.jpeg)

El fin de este encuentro es visibilizar la obra y el legado de las artistas españolas en el exilio, entendiando asta tármino no sólo an su scanción litaral relacionada con la querra y nosquerra española

Wiki de origen: es.wikipedia.org Tracked Wikis: en.wikipedia.org,

### **Encuestas**

### Encuesta alumnos Vicálvaro 2018-2019

Es necesario que contestes con total sinceridad. Si tienes ideas negativas o positivas con respecto a Wikipedia, puedes expresarlas libremente.

 $T1$ 

\* Required

¿Cómo crees que está valorada Wikipedia dentro de tu grupo cercano?\*

![](_page_42_Picture_5.jpeg)

### **Valoración de la experiencia: 2018/2019** Muy mala

![](_page_43_Figure_1.jpeg)

## Valoración 2019/20

¿Cómo valorarías tu experiencia general con esta tarea en Wikipedia?

35 responses

![](_page_44_Figure_3.jpeg)

¿Cómo valorarías tu experiencia general con esta tarea en Wikipedia?

![](_page_44_Figure_5.jpeg)

![](_page_44_Figure_6.jpeg)

¿Cómo valorarías tu experiencia general con esta tarea en Wikipedia?

51 responses

![](_page_44_Figure_9.jpeg)

# **Algunos de los comentarios en las encuestas 19/20**

- Me ha ayudado a mejorar respecto a técnicas de escribir como a contrastar información.
- La actividad en Wikipedia ha sido costosa pero muy gratificante.
- Una actividad diferente, original y entretenida
- El trabajo es algo pesado de hacer si se quiere hacer de manera correcta. Lo que más cuesta hacer es recabar información fiable.
- Me ha servido para crear un artículo en Wikipedia y saber trabajar con diferentes fuentes. Al principio no me veía capacitado de hacerlo, pero finalmente resultó exitoso. Sin duda, estoy muy contento de ello.

![](_page_45_Picture_6.jpeg)

## **Antes de empezar**

- 1. Hacer listado de artículos a mejorar
- 2. Pensar tipo de artículos faltantes
- 3. Diseño de la web del wikiproyecto y los recursos de ayuda
- 4. Habilitar programa en Outreach dashboard
- 5. Encuesta
- 6. Buscar entorno de soporte con otras personas wikipedistas. Uso de de ayuda a Wikipedia en IRC https://kiwiirc.com/nextclient/irc.freenode.net/wikimediaayuda?nick=wpcomun?

# **¡Hagamos un Wikiproyecto educativo juntos!**

florenciaclaes@wikimedia.es

![](_page_47_Picture_2.jpeg)

![](_page_47_Picture_3.jpeg)

![](_page_47_Picture_4.jpeg)

# **Materiales de ayuda**

Wikiproyecto educativo URJC https://w.wiki/TVB

Wikiproyecto educativo UCJC https://w.wiki/TVC

Wikimedia España https://www.wikimedia.es/

Outreach Dashboard: https://outreachdashboard.wmflabs.org/

Dónde buscar materiales para editar y mejorar: https://petscan.wmflabs.org/?psid=6279445

![](_page_48_Picture_6.jpeg)

# **Bibliografía**

- Aibar E, Lladós-Masllorens J, Meseguer-Artola A, Minguillón J, Lerga M. Wikipedia at university: wh think and do about it. The Electronic Library. 2015;33(4):668-83. Disponible en: https://doi.org/10 2013-0217
- Claes F, Deltell L. Wikipedia en español. Comportamiento de la comunidad hispanohablante en el t colaborativo en Internet. Estudios sobre el mensaje periodístico, 2019. ISSN-e: 1988-2696
- https://revistas.ucm.es/index.php/ESMP/article/view/66992
- Meseguer Artola A. Wikipedia en la universidad: una guía de buenas prácticas. Oikonomics. 2015; (3)
- Obregón Sierra Á, Fernández NG. La Wikipedia en las facultades de educación españolas. Diseño y de herramientas diagnósticas cuantitativas y cualitativas. Revista Iberoamericana de Educación. 2018;77(2):55–76. Disponible en: https://rieoei.org/RIE/article/view/3174
- Tramullas J. Competencias informacionales básicas y uso de Wikipedia en entornos educativos. Jou Innovation Management in Higher Education. 2016;1(1):73-88. Disponible en: http://eprints.rclis.org

![](_page_49_Picture_7.jpeg)

![](_page_50_Picture_0.jpeg)